# P *PRIMA* **Pure Image Display**

### **(Image Viewer with a small number of functions)**

### **- Quickstart English-**

**Release 2.2**

Copyright © by Jens Wahl, Rosenheim/Upper Bavaria 2017-2018 All rights reserved! For all images / photos: Copyright by Jens Wahl; no usage allowed!

## **Content**

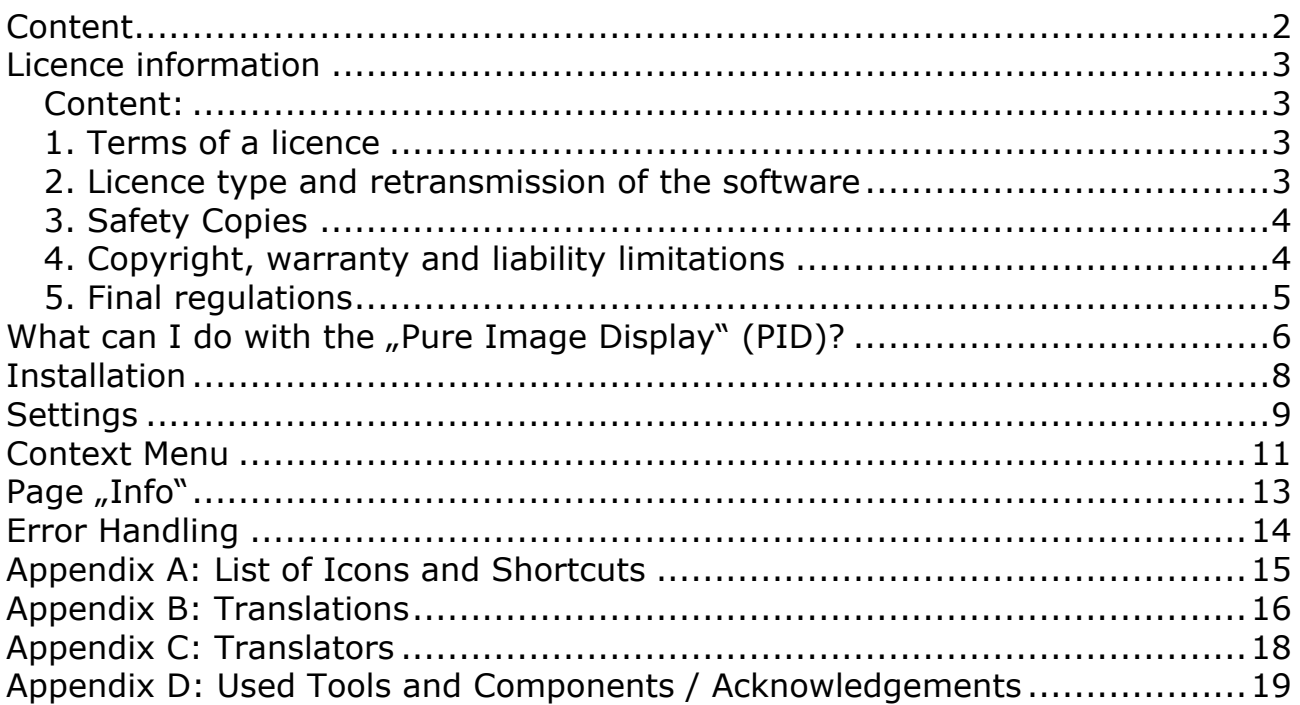

# **Licence information**

Please read these chapter carefully BEFORE using this software!

The program "PRIMA Pure Image Display" (or short also "PrimaPID" or "PID") is the property of the author Jens Wahl.

This [licensing](http://dict.leo.org/ende/index_de.html#/search=licensing&searchLoc=0&resultOrder=basic&multiwordShowSingle=on) [agreement](http://dict.leo.org/ende/index_de.html#/search=agreement&searchLoc=0&resultOrder=basic&multiwordShowSingle=on) with liability limitations is a legally binding contract ("Licence agreement") between you as user as a natural or legal person ("User") and the software author Jens Wahl ("Author") in question to the above named software product "PRIMA Pure Image Display". This includes all additional files to this software.

### **Content:**

- 1. Terms of a licence
- 2. Licence type and retransmission of the software
- 3. Safety Copies
- 4. Copyright, warranty and liability limitations
- 5. Final clause

### **1. Terms of a licence**

The usage of this software is only allowed if you agreed with **all terms** of this licence agreement. Your compliance is manifested if you have installed the software or you use it.

Without your compliance there is no contract between you as user and the author.

### **2. Licence type and retransmission of the software**

The program "PRIMA Pure Image Display" is freeware and may be freely used, copied and passed on, if the following conditions are met:

- The full program for both private and business purposes may use for free. EXCEPTION: The usage of this software in applications or systems, in which malfunctions of this software as far as it is humanly possible can create bodily injury or bodily harm with fatal consequences is not allowed! The usage of this software in such environments is out of this licence agreement. Every liability of the author is excluded for damages or deficits because of such a not allowed usage. If the author get knowledge of offences against this licence agreement he can deprive you the licence to use this software for all time.
- You can use the program but not offer it for sale as a single program or bundled with other software.
- You may not offer the program on a fee-based website for free download.
- For all other types of publication, a written authorization (letter personally signed) is required by the author, this permit may be charged. You have NO right to grant such permission.
- The program will also transfer to third parties ever owned by the author.
- The program must not be altered or decompiled, in particular, the program name and the name of the author may not be changed.
- The author remains the owner of all rights to the program.

### **3. Safety Copies**

Every licence holder has the right to create one or more copies for saving reasons.

**It is strongly recommended to create a data backup of the software and also for all image-, audio- or video-files used with this software BEFORE using.**

### **4. Copyright, warranty and liability limitations**

This software is Copyright © by Jens Wahl, Rosenheim. All rights reserved.

The program is supplied "as is" without warranty of any kind The user accepts that the use made of the program and its services and documentation at their own risk / own risk.

#### **THE AUTHOR DOES NOT WARRANT:**

- 1. That the program is free of errors.
- 2. That the program is working without interruption.
- 3. That the program meets your needs.
- 4. That software errors will be corrected, that the program will be adapted to specific conditions or that new versions / updates of the program are provided.

There is no warranty for the functionality.

For damages resulting from the use of the program (e. g., data loss, business interruption, loss of earnings and other financial losses), the author accepts NO RESPONSIBILITY, even if the damages were foreseeable.

The software is virus detected. But it lies in the liability of the user to run virus detection on its computer(s) periodical, especially after the download. The author is not liable for such damages.

The usage of this software in applications or systems, in which malfunctions of this software as far as it is humanly possible can create bodily injury or bodily harm with fatal consequences is not allowed! The usage of this software in such environments is out of this licence agreement. Every liability of the author is excluded for damages or deficits because of such a not allowed usage.

if the user downloads or installs this software, the user agrees with all terms of this licence agreement. Hence, these are announced during the installation in the same text to begin with. In addition, this file can be downloaded with the licence terms apart from the installation routine and can be read before the installation.

### **5. Final regulations**

Changes of this licence arrangement need the written form and must be signed by the user and the originator.

Should parts of this licence arrangement be ineffective or unenforceble or become, from this the effectiveness and enforceability of the remaining regulations of this licence arrangement is not touched. In this case the parties undertake to agree on an effective regulation instead of the ineffective regulation which comes to the economic purpose of this licence arrangement so near as possible.

It is worth the right of the Federal Republic of Germany. Legal venue is Rosenheim / Upper Bavaria.

### **What can I do with the "Pure Image Display" (PID)?**

I have already published two image viewer applications: "PRIMA Little Image Viewer" and "PRIMA Image Racer". Why a third one? With each release of this both image viewers some functions were added. At program start more and more settings must be read. This isn't good for the performance of a program. So I decided to develop a pure image viewer with the only most necessary functions - and this will stay so. It's enough to have a short look at a photo and more it shall not do!

You can display images using the "Open"-function. Or you drag an image file onto this (running) program. Or you start this program from the console with only one parameter (the complete path to the image file which you want to open).

#### **New with Release 1.1:**

- New function  $n$ Copy"
- New function "Paste"

#### **New with Release 2.0:**

- Support of gestures on touch screens: **ATTENTION** this function is NOT tested because I have no touch screen for my PC and I also don't know somebody who has one. Zooming should work: Move your thumb and the trigger finger apart or to each other. I would be glad about information to this function.
- Picture Book Mode: Select a folder and browse through all images in it. **Note:** After a PC-Start the first display of the folder selection may need some seconds because the internal folder structure is to read.
- New menu item "MS Outlook is my standard mail client": If you are using MS Outlook (as standalone or in combination with MS Exchange), you should check this menu item. Then the program will use another function to create an E-Mail as for other mail clients. And there is the possibility to insert a saved signature automatically.

#### **New with Release 2.1:**

- Greek language file (by [www.geogeo.gr\)](http://www.geogeo.gr)
- PrimaPID.ini changed to UTF-16
- Program Info was changed to new design

Release 2.2 was not planned. But I wanted to give you the advantage of a faster image loading in a relatively short time.

#### **New with Release 2.2:**

- With the new release of the used graphic component you get the following changes:
	- faster loading of Jpg
	- faster loading of PNG

**Tip:** This application includes 2 internal skins. This means that you don't have to install the skins before starting this program. Only if you want to choose another ski you have to install this extra download file on you computer. Please read the notes for installation the skins in the download area!

The term "PRIMA" is to identify a number of freeware and shareware program that I will develop gradually and is an abbreviation for "**Pr**ivate **I**nformation **Ma**nagement", which of course means "management of private information." This means that the applications of the PRIMA-series were/will be designed for private use. The using in commercial area is also allowed by the licence but there will not be an optimisation for business processes!

On using this software there will no other software be hidden installed or without any question. There are no banner ads in my program too.

## **Installation**

The program tests occurred under Windows 8 64 bits as well as Windows 10 64 bit. With tests in the Virtual fashion with XP there was skin problems. Use so the program please only from Windows Vista above!

There is no installation file for this program. Easy unpack the file PPID\_EN.7z or PPID EN.zip into the wished folder and you can start. So you will get also the possibility to use it portable on an USB-stick or on a SDHC card. The only one difference between the files PPID\_DE.7z and PPID\_EN.7z (also between the PPID\_DE.zip und PPID\_EN.zip) is, that the named language is default (on the DE-files German, on the EN-files English). But you can change the language in the options when ever you want it.

### **Settings**

While finishing the program the topical skin as well as the window position, the used skin and the language are automatically stored and put by the next program start again.

All made changes are independent from the user.

There are no much settings:

Select a language or a skin you can do in the icon bar.

English material dark (internal)

a) Change language:

The combobox contains only German and English as default. If you select another language all labels and texts will be replaced. For more languages see appendix C.

b) Skins: If you haven't downloaded skins you can only switch between the both internal skins:

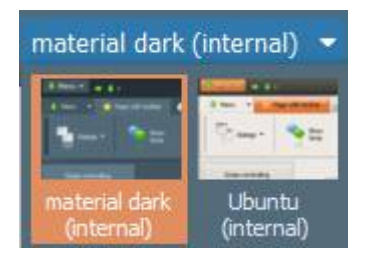

Otherwise select the folder where you saved the downloaded skins using the context menu. Then you can select from all available skins.

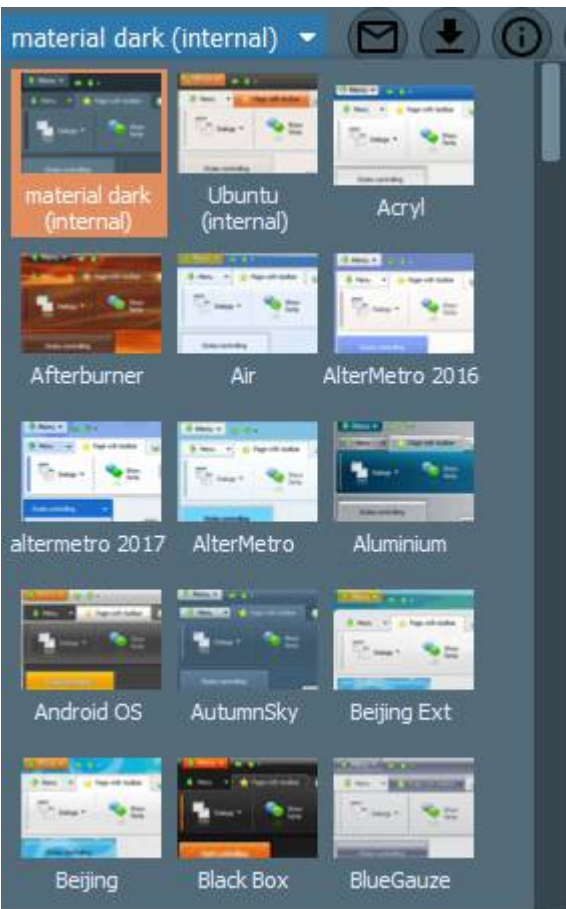

A click on one skin in the selection window will open it.

You can download more skins about [http://www.inntalsoft](http://www.inntalsoftware.de/en/skins.html)[ware.de/en/skins.html.](http://www.inntalsoftware.de/en/skins.html) Download the skins for version 11.xx (you can use it also for version 12.xx and 13.xx) and unpack it into a folder of your choice.

## **Context Menu**

In the program window you can use a context menu (right mouse button). The number of the available functions depends on if you have loaded an image or not:

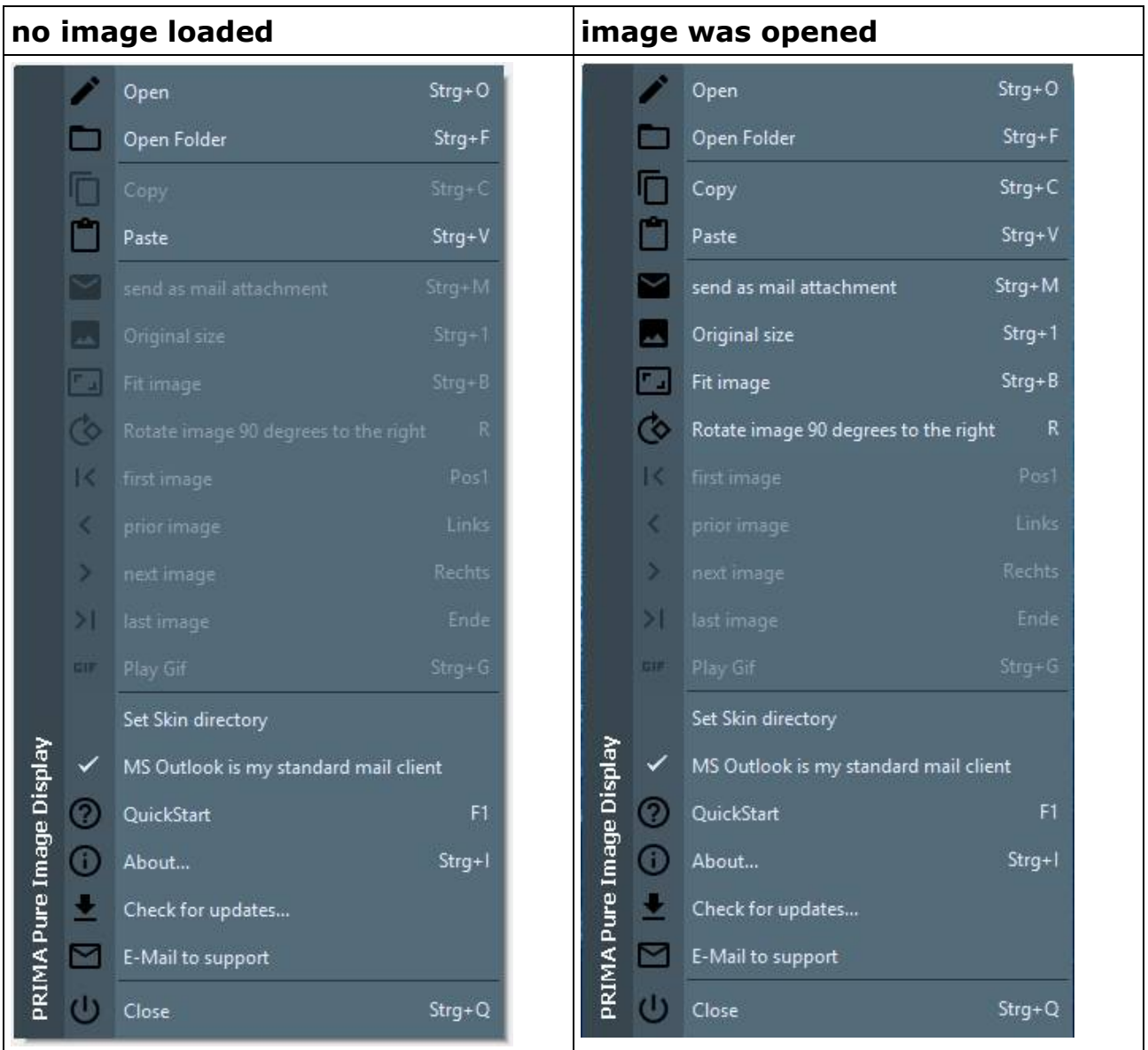

Each image will be adapted in it's size to the program window automatically (function "Fit image"). You can change the zoom using the track bar in the icon bar or by using the mouse wheel.

You can fit the displayed image not only by this function: It's faster possible with a double click into the image.

If your image has Exif-information than rotated image will be displayed correctly. If not than use the function "Rotate image 90 degrees to the right".

The functions "First image" ... "Last image" are only available if you opened a multipage-file. This are files which include one or more images (e. g. \*.tif, \*.gif or \*.dcx). If you opened an animated Gif-file you can play it with this function. Beginning with Release 2.0 you can use this four functions also for the picture book mode. You can end this mode if you open a single image or paste one into this program from the clipboard or you drag an image to this application.

## **Page "Info"**

Shows the window "About" with program information (it's also possible by the main menu "About...").

In the list on the right hand side you can read the version of the AlphaControls (in the picture: 13.17). This is important if you liked to download yourselves additional skins, because the version number (at least of the number must agree on the left before the point, so here 13) with that of the skins (with the exception that you can use the skins of version 11 also for version 12 and 13).

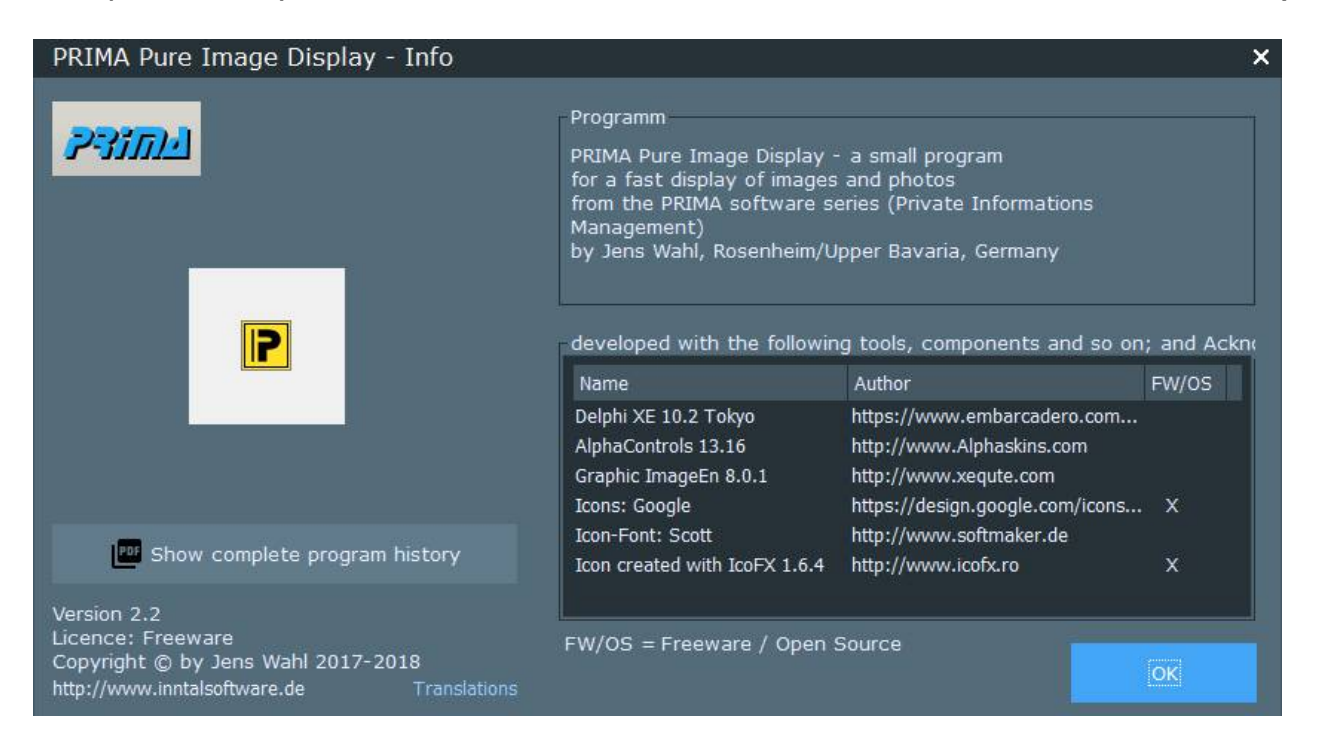

## **Error Handling**

If you have a problem or an error occurs than please send an e-mail to support@inntalsoftware.de with "PrimaPID" in the subject (or use the "Send an email to support"-Menu-item in the main menu).

- Used operating system
- On which function occurs the error
- It would be great if you could attach a screen shot of the error to the mail)

It's also possible to send me an e-mail with wished functions.

# **Appendix A: List of Icons and Shortcuts**

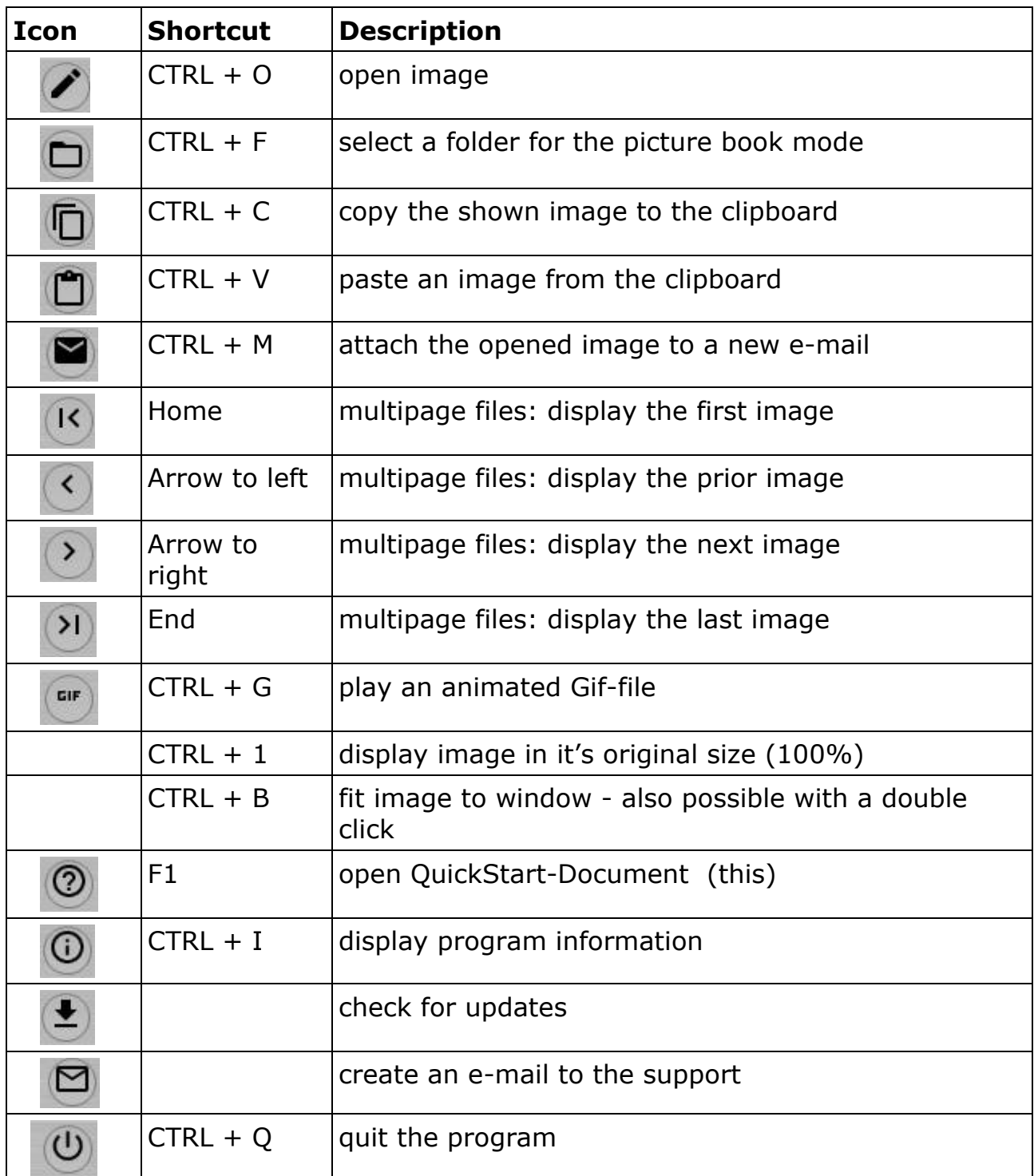

## **Appendix B: Translations**

If you like this program but it's not in your language then you can translate it yourself if you want. Here is a description for it (the images were from "Prima Image Racer"):

- Create a copy of the file PrimaPID DE.lng or PrimaPID EN.lng (which you want to take as source for the translation into your language). Rename the copied file: replace the country code DE or EN with yours (e. g. in Prima-PID\_ES.lng for Spanish, exactly 2 letters as country code!).
- Open the renamed file in a text editor (e. g. Notepad++ or SynWrite) and translate all values (words, sentences) on the right hand side of the equal sign (e. g. from English into Spanish):

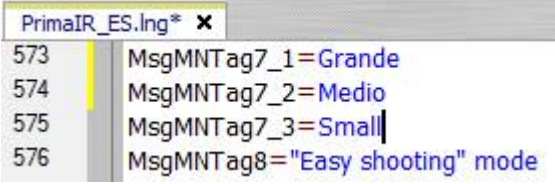

- Save your changes.
- Open the file PrimaPID.ini with a text editor and add an entry with your language in the [LANG]-section: old:

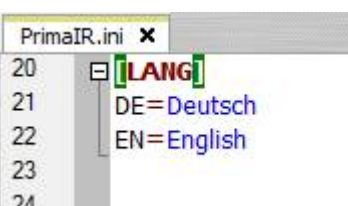

new after inserting of Spanish:

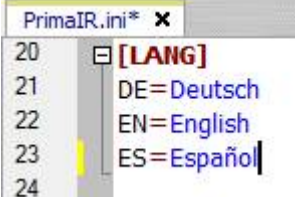

- Save and close the PrimaPID.ini.
- Start the "PRIMA Pure Image Display" and select your language.

Please make short texts in the program. Otherwise it's possible that the text is cut.

Who want to translate the manual but not from the PDF-file can get a document in the following formats (send an e-mail to me):

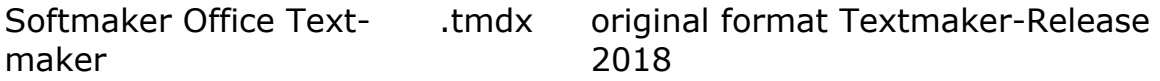

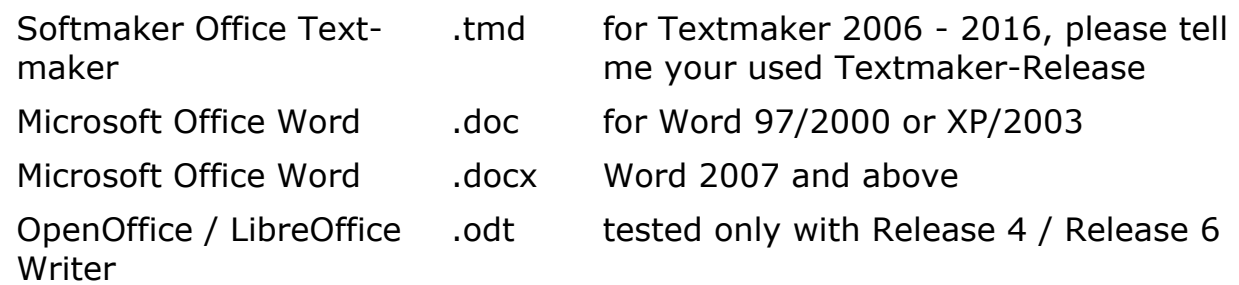

Please tell me what format you want to use.

Also please tell me the language into you want to translate. So I can coordinate parallel translations into the same language (if exists). This is also important for program translations.

Who wants it can send me the program- and/or manual-translation. In the next release all users can use it and your name will be published as translator (if you want this).

# **Appendix C: Translators**

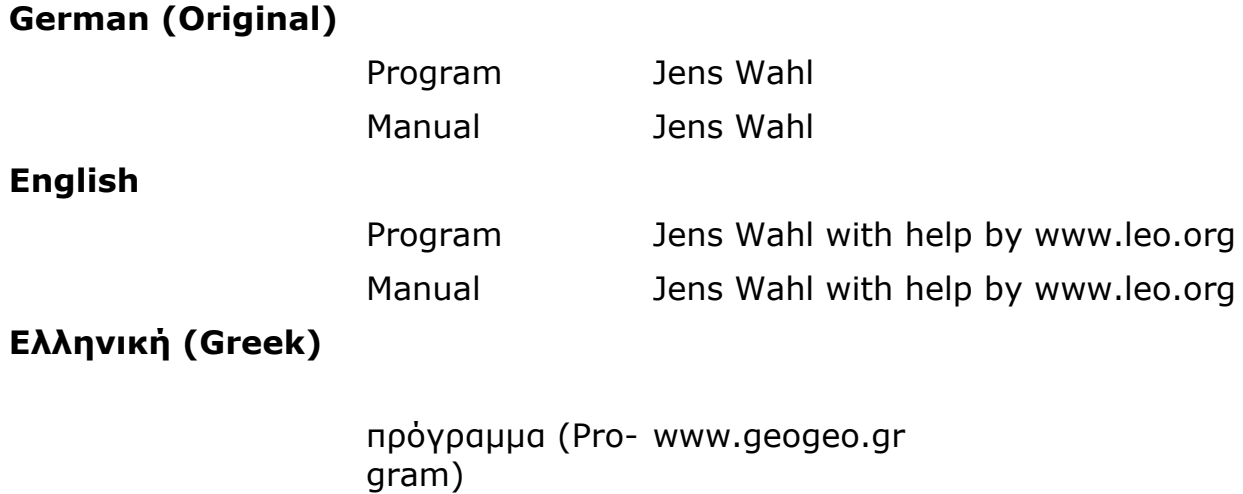

### **Appendix D: Used Tools and Components / Acknowledgements**

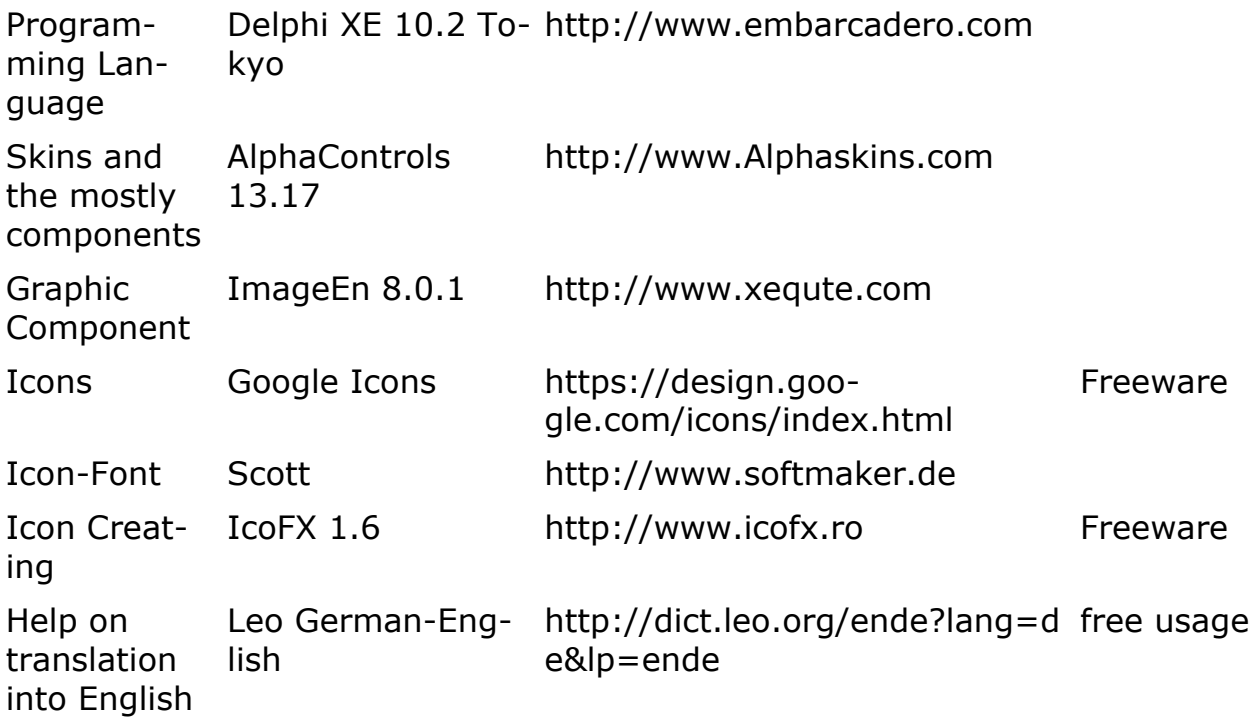